# Setting Up Your Computer

1. optical drive 2. voltage selection switch 3. optional optical drive bay 4. floppy drive / Media Card Reader (optional) 5. USB 2.0 connectors\* 6. IEEE 1394 connector (optional) . headphone connecto 8. microphone connector 9. speaker connectors\*

#### **\* Location and number of connectors may vary depending on your system.**

- Unidade ótica
- 2. Chave seletora de voltagem
- 
- 3. Compartimento ótico opcional 4. Unidade de disquete / leitor de cartão de mídia (opcional)
- 
- 5. Conectores USB 2.0\* 6. Conector IEEE 1394 (opcional)
- 7. Conector de fone de ouvido
- 
- 8. Conector do microfone 9. Conectores do alto-falante\*

#### 1. Lecteur optique

- 1. Unidad óptica
- 2. Selector de voltaje
- 
- 3. Compartimiento de unidad óptica opcional 4. Unidad de disquete / lector de tarjetas multimedia
- (opcional) 5. Conectores USB 2.0\*
- 6. Conector IEEE 1394 (opcional)
- 7. Conector para auriculares
- 8. Conector para micrófono
- 9. Conectores para altavoces\*
- **\* La ubicación y el número de puertos** puede variar en función del sistem
- 2. Sélecteur de tension
- 3. Baie de lecteur optique (en option)
- 4. Lecteur de disquette / Lecteur de carte (en option)
- 5. Connecteurs USB 2.0\*
- 6. Connecteur IEEE 1394 (en option)
- 7. Prise casque
	- 8. Connecteur de microphone
	- 9. Connecteurs de haut-parleurs\*
	- **\* L'emplacement et le nombre de ports peuvent changer en fonction de votre système.**

Before you set up and operate your Dell™ computer, see the safety instructions in the Product Information Guide. See your Owner's Manual for a complete list of features.

Antes de configurar e utilizar seu computador Dell™, consulte as instruções de segurança contidas no Guia de informações do produto. Consulte o Manual do proprietário para obter uma lista completa dos recursos.

#### **\* A localização e o número de portas podem variar dependendo do sistema.**

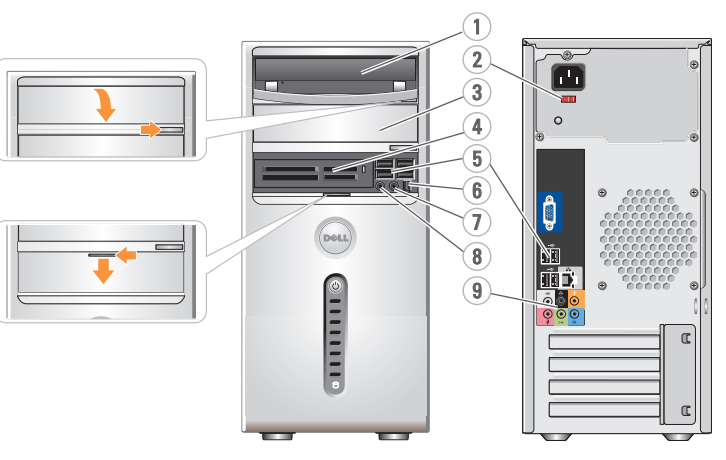

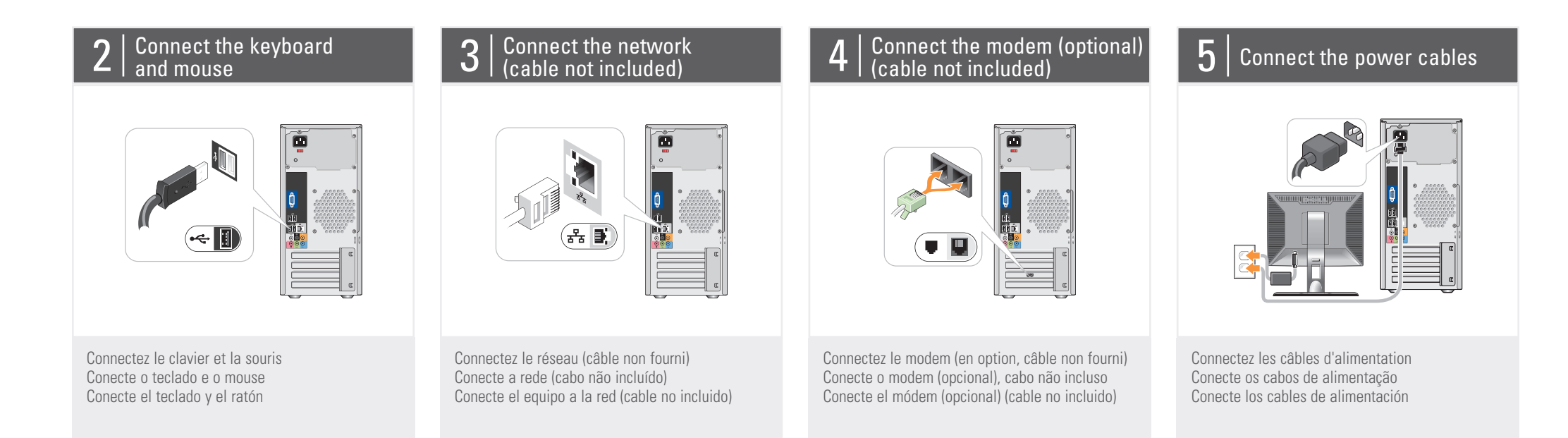

### $6\,$  Press the power buttons

Connectez le moniteur en utilisant UN SEUL des câbles suivants : câble en Y pour deux moniteurs, câble DVI (blanc) ou câble VGA (bleu) Conecte o monitor usando SOMENTE UM dos seguintes cabos: o cabo adaptador em Y para dois monitores, o cabo DVI branco ou o cabo VGA azul Conecte el monitor utilizando SÓLO UNO de los siguientes cables: un cable adaptador Y de monitor dual, un cable DVI blanco o un cable VGA azul

Avant de configurer et d'utiliser votre ordinateur Dell™, lisez les consignes de sécurité figurant dans le document *Guide* d'informations sur le produit. Reportez-vous au document Manuel du propriétaire pour obtenir la liste complète des fonctionnalités.

#### **ADVERTÊNCIA:**

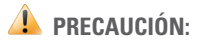

Antes de instalar y utilizar su ordenador Dell™, lea las instrucciones de seguridad incluidas en la Guía de información del producto. Consule el Manual del propietario para ver una lista completa de sus características.

#### Connect the monitor using ONLY ONE of the following cables: the dual monitor Y-adapter cable, the white DVI cable, or the blue VGA cable.

Configuration de l'ordinateur | Como configurar o computador | Instalación del ordenador

#### **CAUTION:**

#### **A** PRÉCAUTION :

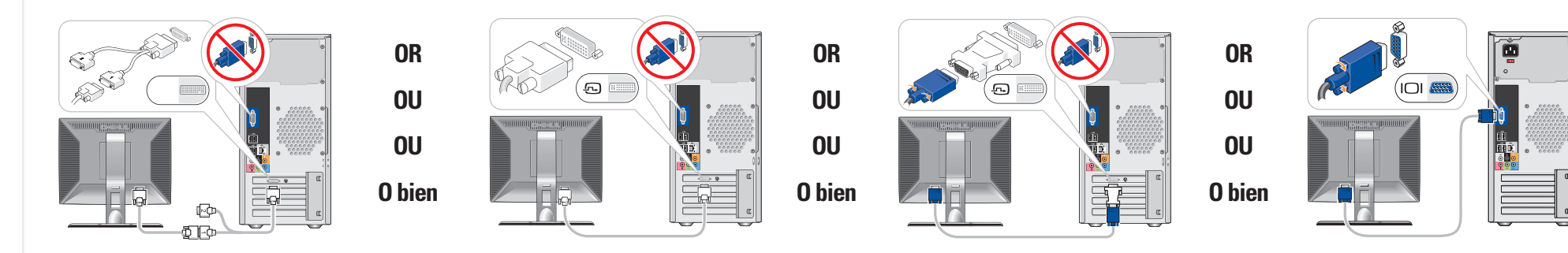

#### About Your Computer | À propos de votre ordinateur | Sobre o computador | Su ordenador

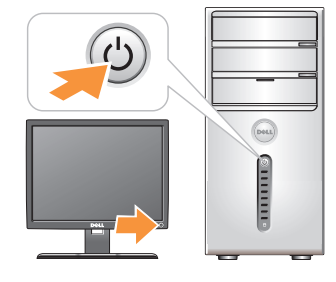

Appuyez sur le bouton d'alimentation Pressione o botão Liga/Desliga Presione el botón de encendido

## Dell MINSPIRON ™ 530/531 Series **SETTING UP YOUR COMPUTER**

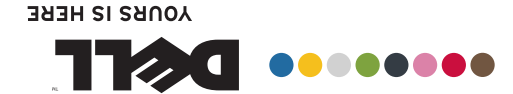

CONFIGURATION DE L'ORDINATEUR COMO CONFIGURAR O COMPUTADOR INSTALACIÓN DEL ORDENADOR

### **Wireless Network (Optional)**

- 1. internet service
- 2. cable or DSL modem
- 3. wireless router
- 4. desktop computer with network adapter
- 5. desktop computer with USB wireless
- adapter
- 6. USB wireless adapter

See the documentation for your computer or router for more information about how to set up and use your wireless network.

#### **Réseau sans fil (en option)**

- 1. Service Internet
- 2. Modem câblé ou DSL
- 3. Routeur sans fil
- 4. Ordinateur de bureau avec carte réseau
- 5. Ordinateur de bureau avec adaptateur USB
- (connexion sans fil) 6. Adaptateur USB sans fil

Consultez la documentation fournie avec le système ou le routeur pour plus d'informations sur l'installation et l'utilisation d'un réseau sans fil.

See your Owner's Manual for more information about using your computer. If you do not have a printed copy

#### **Rede sem fio (opcional)**

- 1. Serviço de Internet
- 2. Cabo ou modem DSL
- 3. Roteador sem fio
- 4. Computador de mesa com adaptador de rede
- 5. Computador de mesa com adaptador USB sem fio
- 6. Adaptador USB sem fio

Consulte a documentação do computador ou do roteador para obter mais informações sobre como configurar e usar a rede sem fio.

#### **Red inalámbrica (opcional)**

- 1. Servicio de Internet
- 2. Módem por cable o DSL
- 3. Enrutador inalámbrico
- 4. Ordenador de escritorio con adaptador de red
- 5. Ordenador de escritorio con adaptador USB inalámbrico
- 6. Adaptador USB inalámbrico

Dell, the DELL logo, YOURS IS HERE, and Inspiron are trademarks of Dell Inc. Dell disclaims proprietary interest in the marks and names of others.

Consulte la documentación del ordenador o del enrutador para obtener más información sobre cómo configurar y utilizar la red inalámbrica.

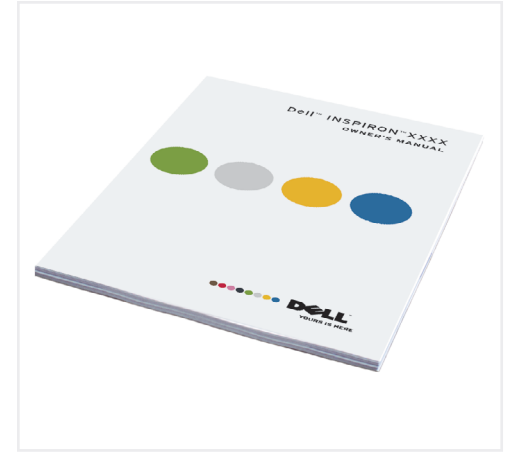

Dell, le logo DELL, YOURS IS HERE et Inspiron sont des marques de Dell Inc. Dell décline tout intérêt dans l'utilisation des marques et des noms ne lui appartenant pas.

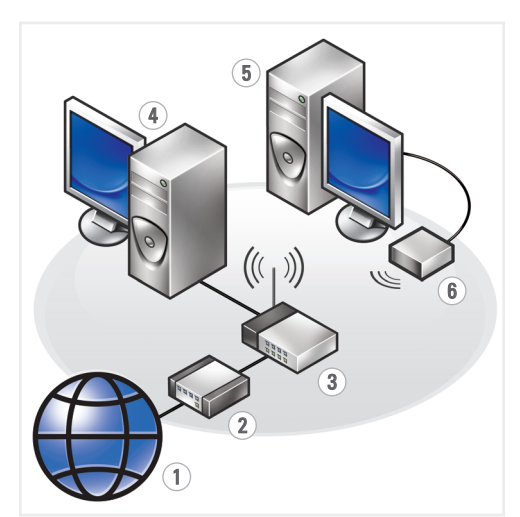

#### **Finding Answers**

#### of the Owner's Manual, go to **support.dell.com**.

#### **Où trouver des informations ?**

Reportez-vous au document Manuel du propriétaire pour plus d'informations sur l'utilisation de votre ordinateur.

Si vous ne disposez pas d'une version imprimée de ce document, vous pouvez le consulter sur le site **support.dell.com**.

#### **Como localizar respostas**

Consulte o Manual do proprietário para obter mais informações sobre como utilizar o computador.

Se você não tiver uma cópia impressa do Manual do proprietário, visite o site **support.dell.com** (em Inglês).

#### **Cómo encontrar respuestas**

Consulte el Manual del propietario para obtener más información sobre la utilización del ordenador

Si no dispone de una copia impresa del Manual del propietario, visite **support.dell.com**.

Printed in the U.S.A.

**Information in this document is subject to change without notice.**

**© 2007–2008 Dell Inc. All rights reserved.**

Reproduction in any manner whatsoever without the written permission of Dell Inc. is strictly forbidden.

**August 2008**

**Les informations contenues dans ce document peuvent être modifiées sans préavis.**

#### **© 2007-2008 Dell Inc. Tous droits réservés.**

La reproduction de ce document de quelque manière que ce soit sans l'autorisation écrite de Dell Inc. est strictement interdite.

**Août 2008**

**As informações neste documento estão sujeitas a alterações sem aviso prévio.**

#### **© 2007-2008 Dell Inc. Todos os direitos reservados.**

Fica proibida a reprodução por quaisquer meios sem a permissão por escrito da Dell Inc.

Dell, o logotipo da DELL, YOURS IS HERE e Inspiron são marcas comerciais da Dell Inc. A Dell Inc. isenta-se de qualquer interesse em marcas e nomes de outros proprietários.

**Agosto de 2008**

#### **La información contenida en este documento puede modificarse sin notificación previa.**

#### **© 2007-2008 Dell Inc. Todos los derechos reservados.**

Queda estrictamente prohibida la reproducción de este documento en cualquier forma sin la autorización por escrito de Dell Inc.

Dell, el logotipo de DELL, YOURS IS HERE e Inspiron son marcas comerciales de Delle, comerciales de Mejorem con marc<br>Cales de Dell Inc. Dell renuncia a cualquier interés sobre la propiedad de marcas y nombres comerciales que no sean los suyos.

#### **Agosto de 2008**

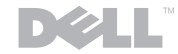

 $\frac{1}{\frac{1}{\frac{1}{\frac{1}{\sqrt{1}}}}\frac{1}{\frac{1}{\sqrt{1}}}}$ 

www.dell.com | support.dell.com

Download from Www.Somanuals.com. All Manuals Search And Download.

Free Manuals Download Website [http://myh66.com](http://myh66.com/) [http://usermanuals.us](http://usermanuals.us/) [http://www.somanuals.com](http://www.somanuals.com/) [http://www.4manuals.cc](http://www.4manuals.cc/) [http://www.manual-lib.com](http://www.manual-lib.com/) [http://www.404manual.com](http://www.404manual.com/) [http://www.luxmanual.com](http://www.luxmanual.com/) [http://aubethermostatmanual.com](http://aubethermostatmanual.com/) Golf course search by state [http://golfingnear.com](http://www.golfingnear.com/)

Email search by domain

[http://emailbydomain.com](http://emailbydomain.com/) Auto manuals search

[http://auto.somanuals.com](http://auto.somanuals.com/) TV manuals search

[http://tv.somanuals.com](http://tv.somanuals.com/)